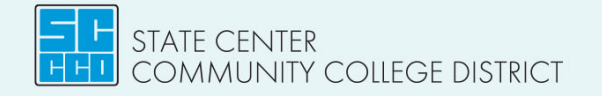

# **Preparing for the SCCCD Online Application**

## **Step 1 – Gather your Personal Information**

## **Basic Information: Legal Name, Address, Phone, and Email Address**

 $\circ$  It is important that you do not use your high school email address as you may not have access to it once you graduate. If you do not have a personal email, open an account on outlook.com, yahoo.com, gmail.com, etc.

### **Social Security Number (SSN) or other Residency Information**

- $\circ$  If you have an SSN, the college will need it to match the information on your Free Application for Federal Student Aid (FAFSA). Applying without entering your SSN will affect your financial aid.
- $\circ$  If you are undocumented or do not have a SSN, you will follow the directions to submit without one.
- $\circ$  If you are not a US citizen and have a permanent resident card, you will need to know the number, date of issue and expiration of your card.

## **Step 2 – Gather your School Information**

#### **GPA and Course Information through your Junior Year**

 $\circ$  Access your student/parent portal, HS transcript, or ask your counselor where to find the following:

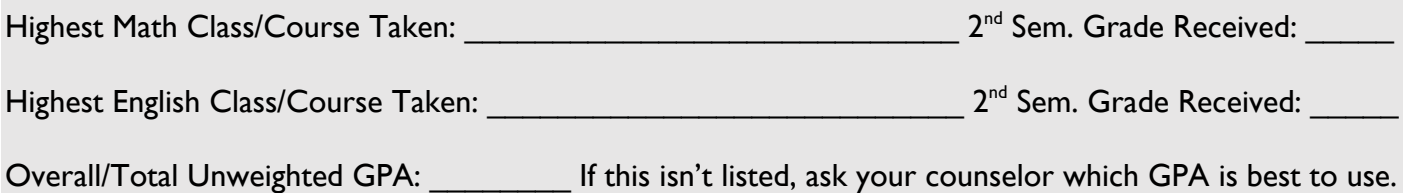

## **Step 3 – Retrieve your CCCApply Login Information**

### **Have you taken a college class through Dual Enrollment (DE) or High School Enrichment (HSE)?**

- **YES**  $\circ$  If you have taken a DE/HSE class during high school, you **NO** already have a login and cannot create another account.
	- o If you don't know your login, visit [www.scccd.edu/apply](http://www.scccd.edu/apply) and choose the college you are applying to. Follow the directions on the webpage to access the CCCApply application.
	- o On the CCCApply page, click on the "Forgot" tab next to "Sign In" to retrieve your username and/or your password.
	- o If you need help logging in to CCCApply, call 1-877-247-4836.

 $\mathbf{NO}$   $\circ$  If you haven't taken a college class, you will be creating a CCCApply account before starting an application.

> o Be prepared to create a username and password, then save them for future use.

CCCApply Username: \_\_\_\_\_\_\_\_\_\_\_\_\_\_\_\_\_\_\_\_\_\_\_\_\_\_\_\_\_\_\_\_\_\_\_CCCApply Password:

STATE CENTER<br>COMMUNITY COLLEGE DISTRICT college | Clovis Community Colleg

www.scccd.edu